## **Vejledning til indrapportering af vandmåleraflæsning for Vellerup Sommerby Vandværk**

Har du brug for hjælp til indtastning af din vandmåleraflæsning? Følg da denne vejlednings punkt 1-9.

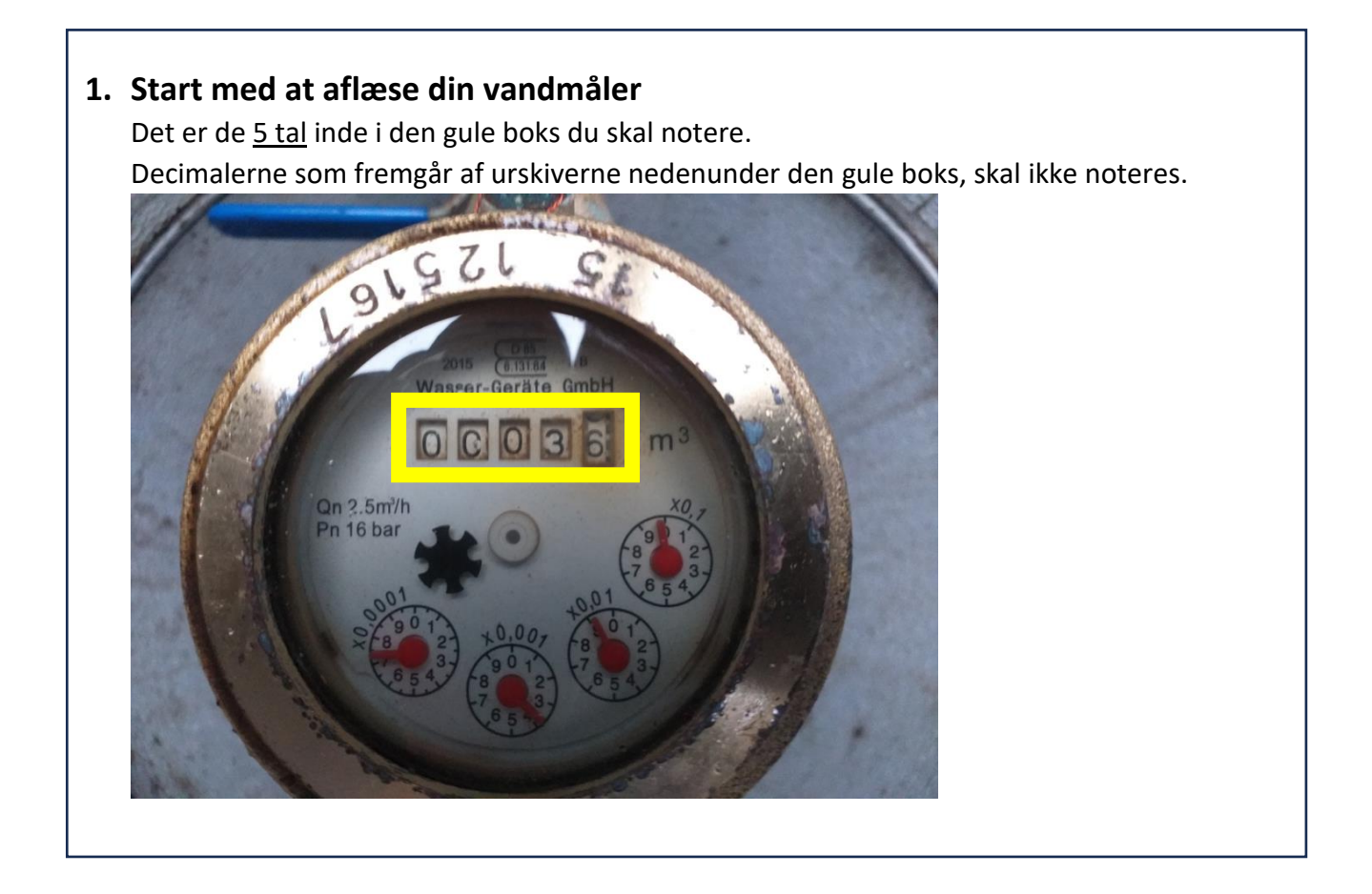

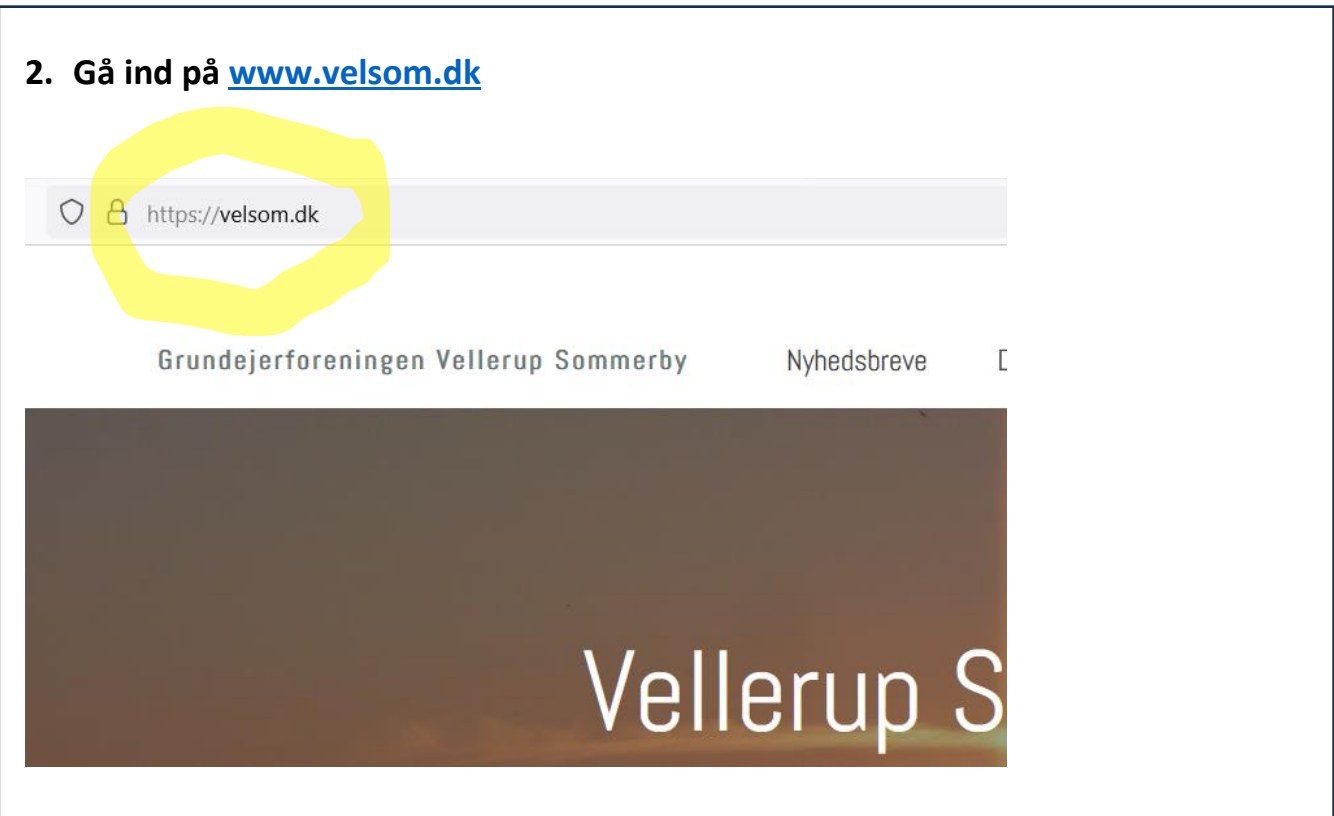

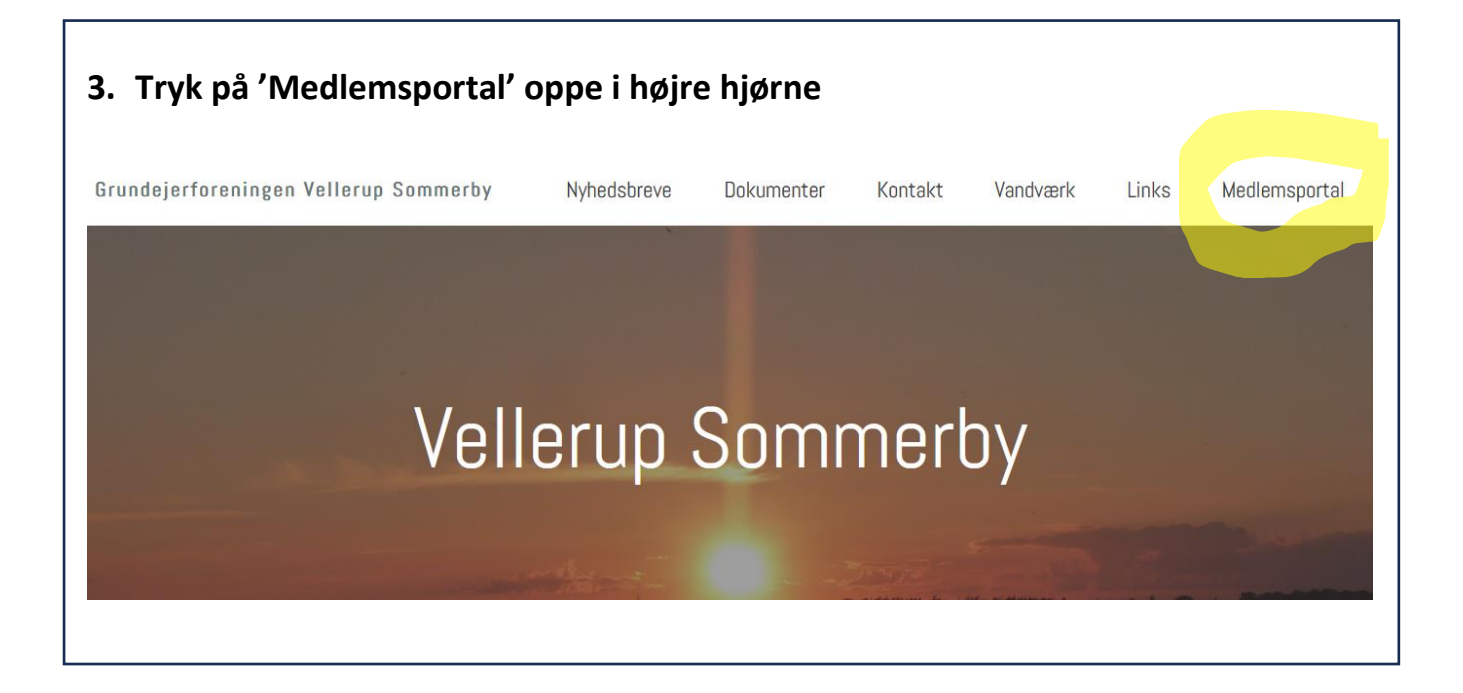

## **4. Tryk på 'LOGIN' oppe i højre hjørne**

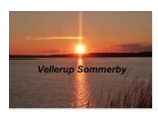

Г

Velkommen til Vellerup Sommerby og Vellerup Sommerby Vandværks medlemsportal

LOGIN

For at kunne tilgå dine medlemsoplysninger, skal du trykke på LOGIN oppe i højre hjørne.

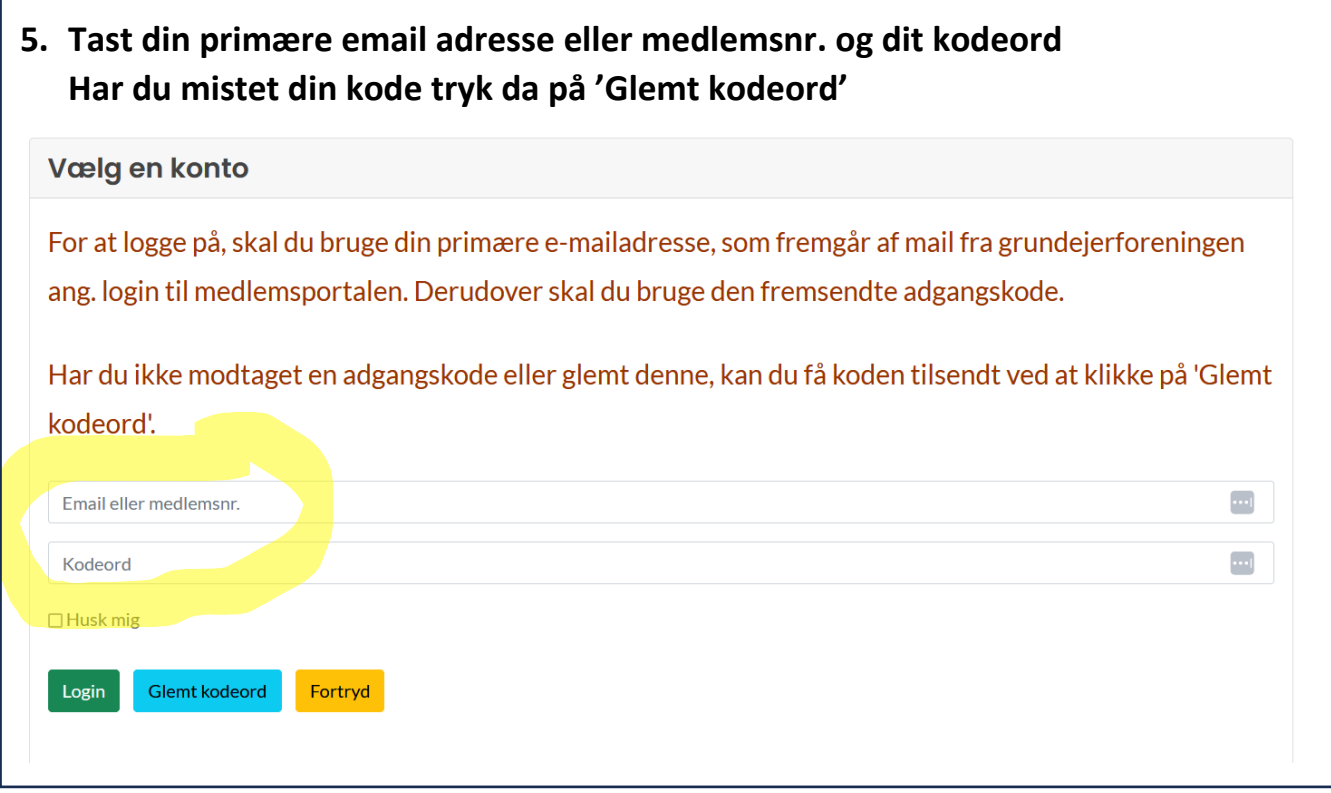

## **5.1. Ved manglende kode udfyldes feltet email-adresse efterfulgt af tryk på ' Send email'.**

Du modtager kort tid efter en email med dit kodeord, som bruges under pkt. 4 Får du besked om at emailadressen er ukendt, bruger du ikke den mail der er registreret som ejendommens primære email. Prøv da i stedet at benytte dit medlemsnr.

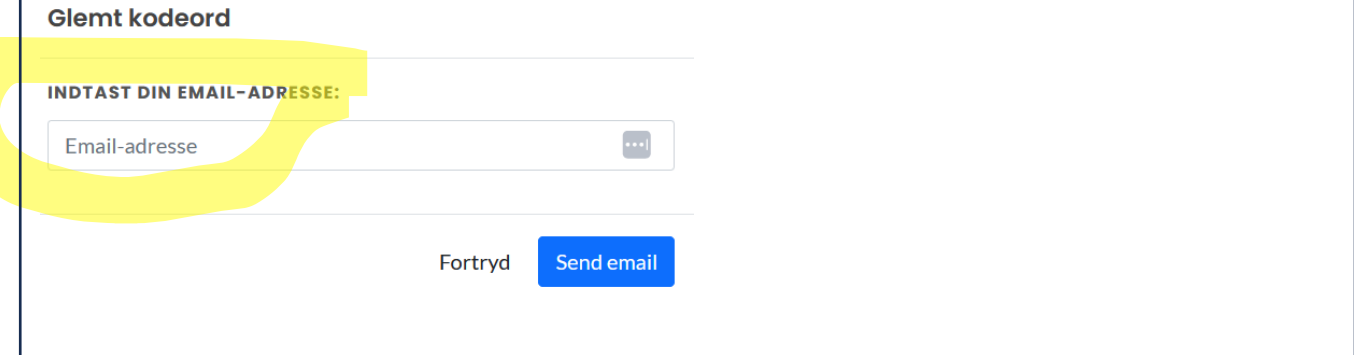

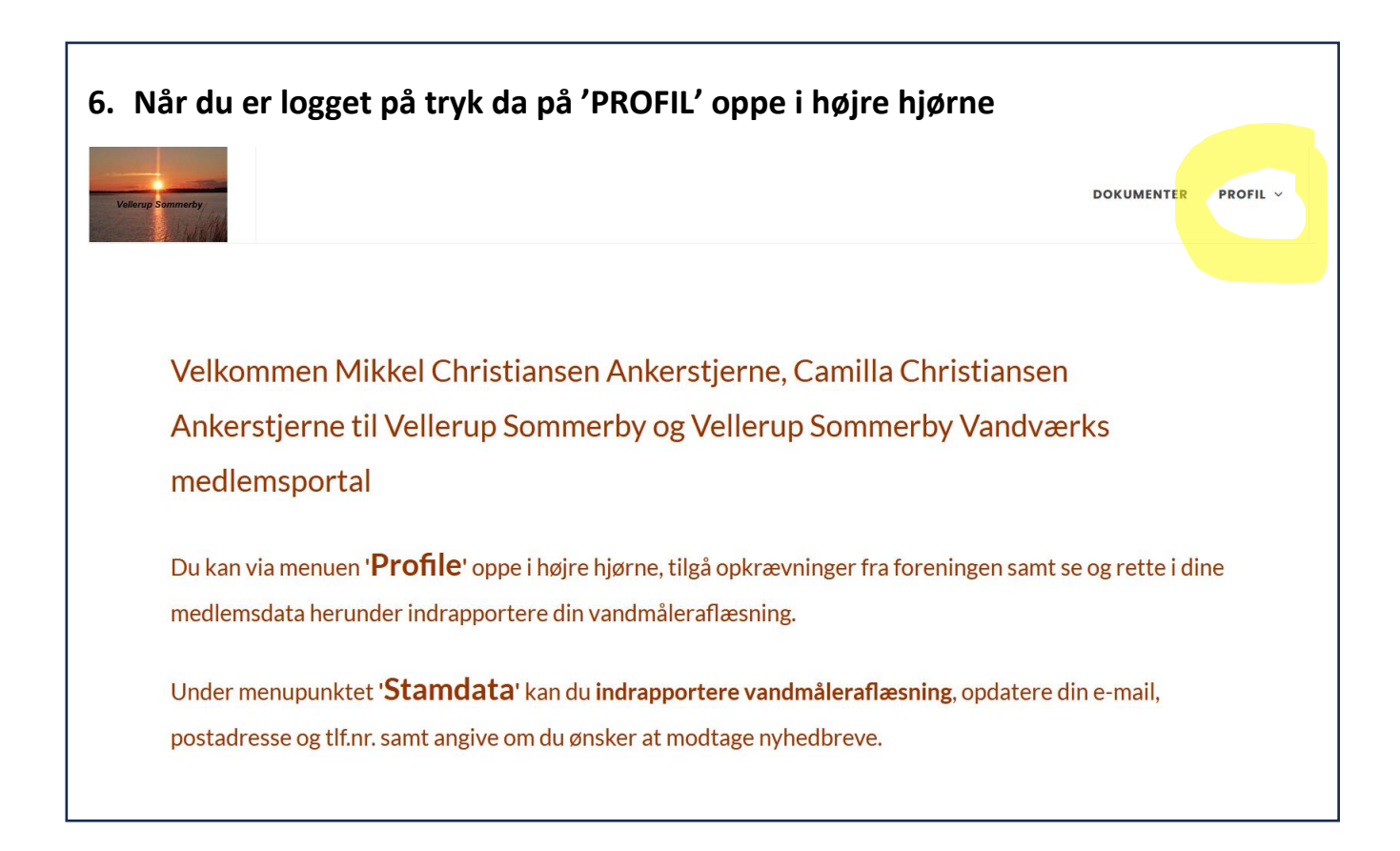

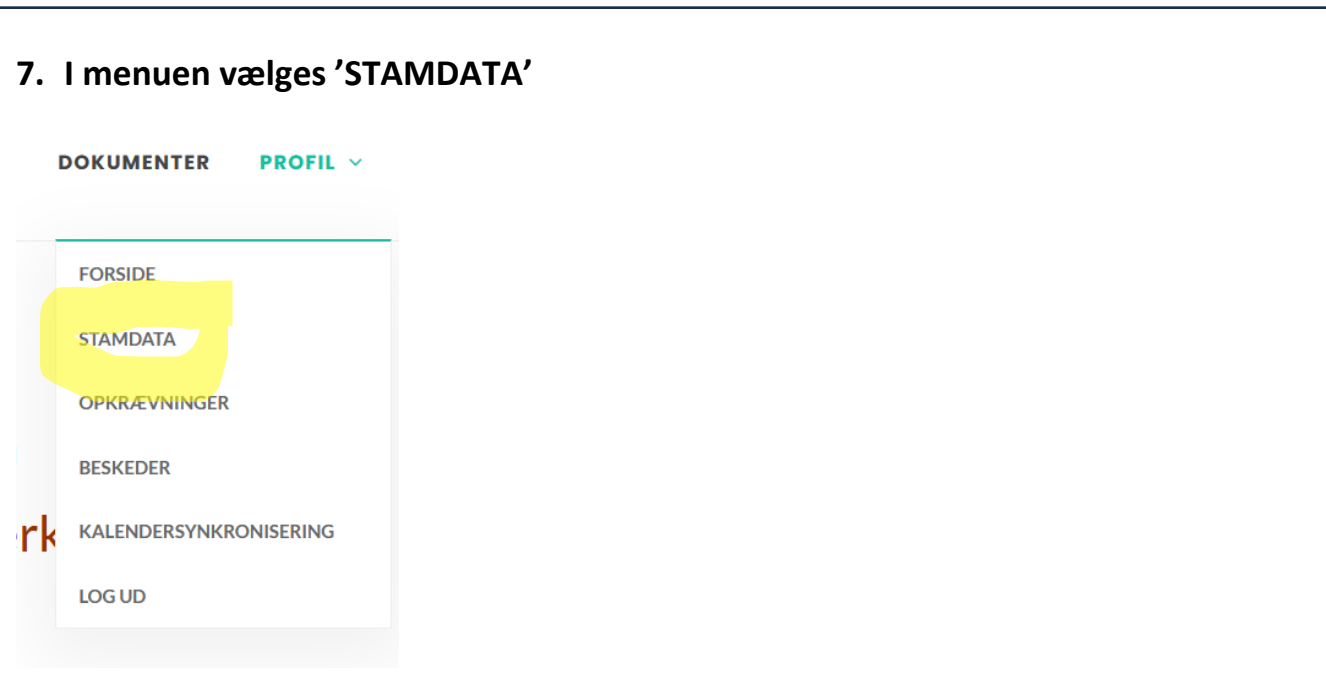

**8. Rul ned til punktet 'VANDMÅLERAFLÆSNING ÅRSSKIFTET 2023 / 2024' og tast din vandmåleraflæsning uden komma eller tekst.**

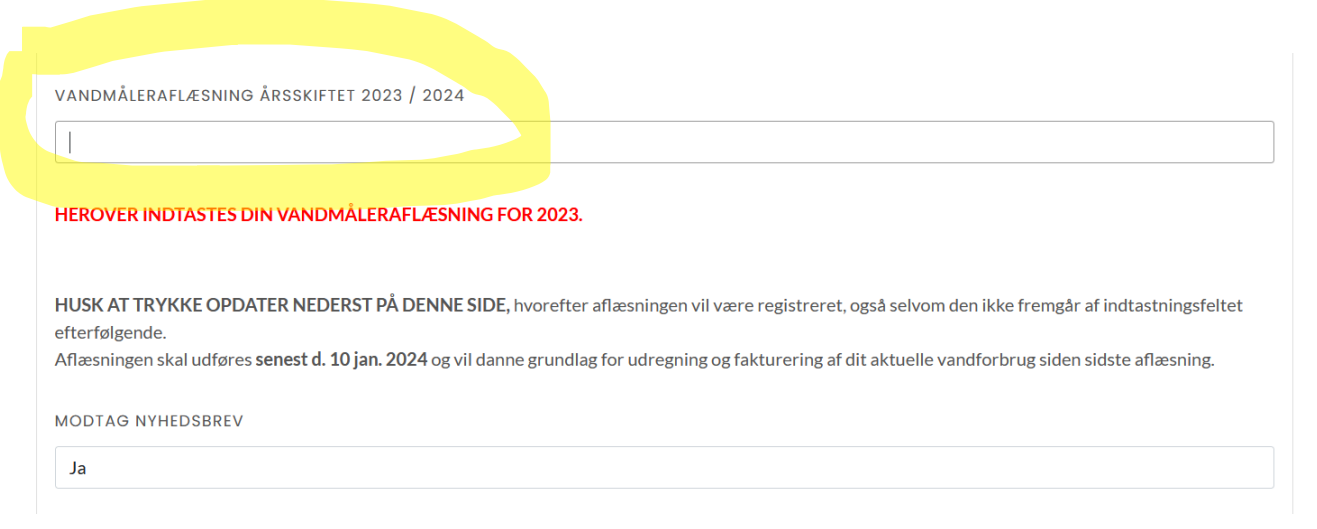

**9. Rul ned i bunden og tryk 'Opdater', hvorefter din aflæsning vil være registreret.**Opdater Fortryd